# MDS ىلإ MDS ل يساسألا نيوكتلا FCIP مادختساب  $\overline{\phantom{a}}$

## المحتويات

[المقدمة](#page-0-0) [المتطلبات الأساسية](#page-0-1) [المتطلبات](#page-1-0) [المكونات المستخدمة](#page-1-1) [الاصطلاحات](#page-1-2) [معلومات أساسية](#page-1-3) [التكوين](#page-2-0) [الرسم التخطيطي للشبكة](#page-2-1) [التكوينات](#page-3-0) [التحقق من الصحة](#page-5-0) [استكشاف الأخطاء وإصلاحها](#page-6-0) [معلومات ذات صلة](#page-15-0)

## <span id="page-0-0"></span>المقدمة

يقدم هذا المستند نموذجا لتكوين القناة الليفية الأساسية عبر محول الموجه متعدد الطبقات (MDS (عبر IP/TCP FCIP) إلى MDS.

ويكون هذا التكوين النموذجي ذا صلة بإصدارات 1.2 و 1.3 من OS-SAN. تتغير بعض المعاملات في الإصدار 2.0 من OS-SAN. يرجى الرجوع إلى دليل تكوين نظام تشغيل OS-SAN الإصدار .2 0 وملاحظات الإصدار.

تصف FCIP الآليات التي تسمح بالترابط بين جزر شبكات منطقة التخزين (SAN (التي تعمل عبر القنوات الليفية (FC( عبر الشبكات القائمة على بروتوكول الإنترنت لتكوين شبكة منطقة تخزين (SAN (موحدة في بنية واحدة تعمل عبر القنوات الليفية (FC(. تعتمد FCIP على خدمات الشبكة المستندة إلى IP لتوفير الاتصال بين جزر SAN عبر الشبكات المحلية أو شبكات المناطق الحضرية أو الشبكات الواسعة.

### شبكات منطقة التخزين (SAN (ذات القناة الليفية المتصلة بواسطة FCIP

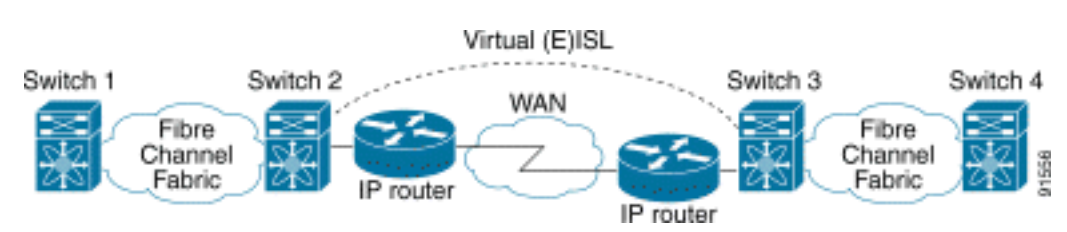

يستخدم FCIP بروتوكول التحكم في الإرسال (TCP (على المنفذ 3225 كنقل من طبقة الشبكة.

<span id="page-0-1"></span>المتطلبات الأساسية

## <span id="page-1-0"></span>المتطلبات

يجب أن يكون العمود الفقري لبروتوكول الإنترنت قيد التشغيل وأن يوفر النطاق الترددي المطلوب لدعم التطبيقات التي تعمل عبر إرتباط (إرتباطات) بروتوكول FCIP- قد يكون هذا مخطط من الطبقة 2 (2L (أو الطبقة 3 (3L(. إذا كانت 3L، فيجب إعداد الموجهات المتوسطة أو المحولات متعددة الطبقات وتكوينها لإعادة توجيه حركة مرور IP بين عناوين IP للمصدر والوجهة لأنفاق FCIP بشكل مناسب. إذا تم فرض جودة الخدمة (QoS (أو تنظيم حركة مرور البيانات على أي جهاز شبكة في المسار بين نظائر FCIP، فيجب إستشارة مدير الشبكة الذي يدير البنية الأساسية ل IP للحصول على التفاصيل الضرورية قبل تكوين أي معلمات ومميزات مرتبطة ب TCP على ملف تعريف FCIP MDS .

## <span id="page-1-1"></span>المكونات المستخدمة

تستند المعلومات الواردة في هذا المستند إلى إصدارات البرامج والمكونات المادية التالية:

- MDS 9509 مع وحدة خدمة التخزين عبر بروتوكول الإنترنت (DS-X9308-SMIP) التي تشغل الإصدار (2a).1.2
	- 9216 MDS مع الوحدة النمطية لخدمة IPS (DS-X9308-SMIP) التي تشغل الإصدار 1.2.(2a)
		- Emulex LP9K HBA مع) Win2003 (HPQ Pro-P4 خادم●
			- (IBM (ESS-2105-F20 تخزين صفيف●

تم إنشاء المعلومات الواردة في هذا المستند من الأجهزة الموجودة في بيئة معملية خاصة. بدأت جميع الأجهزة المُستخدمة في هذا المستند بتكوين ممسوح (افتراضي). إذا كانت شبكتك مباشرة، فتأكد من فهمك للتأثير المحتمل لأي أمر.

## <span id="page-1-2"></span>الاصطلاحات

للحصول على مزيد من المعلومات حول اصطلاحات المستندات، ارجع إلى [اصطلاحات تلميحات Cisco التقنية.](//www.cisco.com/en/US/tech/tk801/tk36/technologies_tech_note09186a0080121ac5.shtml)

# <span id="page-1-3"></span>معلومات أساسية

تتكون FCIP من المواصفات التالية:

### ANSI T11

- 1. يصف FC-SW-2 التشغيل والتفاعل بين محولات FC بما في ذلك E\_Port وعملية البنية.
- 2. FC-BB-2 هي تخطيط يتعلق بتوسيع الشبكات المحولة عبر FC عبر العمود الفقري لشبكة TCP، ويحدد النماذج المرجعية التي تدعم Port\_E و Port\_B.

### مجموعة العمل IPS IETF

- .1 يغطي FC عبر TCP متطلبات IP/TCP لنقل إطارات FC عبر شبكة IP.
	- .2 تعرف عملية تضمين الإطار FC تنسيق تضمين الألياف الشائع.

يطلق على أي اتصال بيني بين محولين أو بنى SAN عبر FCIP إرتباط FCIP، ويمكن أن يحتوي على اتصال TCP واحد أو أكثر. يقترن كل طرف من رابط FCIP بمنفذ E ظاهري (Port\_VE (أو Port\_B، حسب التنفيذ. ويصف كل من FC-BB و FC-BB- الفروق بين النهجين. تدعم وحدة خدمات IP (DS-X9308-SMIP) كلا الوضعين، ولكن مع تعيين الإعدادات الافتراضية على Port\_VE، وهو أيضا الوضع الموصى به للتشغيل إذا كان جميع النظراء المعنيين هم وحدات SMIP9308-X-DS. كما تدعم وظيفة Port\_VE على الأنظمة الأساسية ل MDS وظيفة المنفذ، التي تجعلها قادرة على توصيل حركة المرور من شبكات VSAN متعددة عبر مثيل FCIP واحد.

# <span id="page-2-0"></span>التكوين

في MDS، يلزمك أن تعتاد على أدلة تكوين IPS لكل من النظامين الأساسيين. أحدث إصدار من الدليل هو [تكوين](//www.cisco.com/en/US/docs/storage/san_switches/mds9000/sw/rel_1_x/1_2_2a/san-os/configuration/guide/IPstorg.html) [تخزين IP.](//www.cisco.com/en/US/docs/storage/san_switches/mds9000/sw/rel_1_x/1_2_2a/san-os/configuration/guide/IPstorg.html)

### <span id="page-2-1"></span>الرسم التخطيطي للشبكة

يستخدم هذا المستند إعداد الشبكة الموضح في الرسم التخطيطي أدناه.

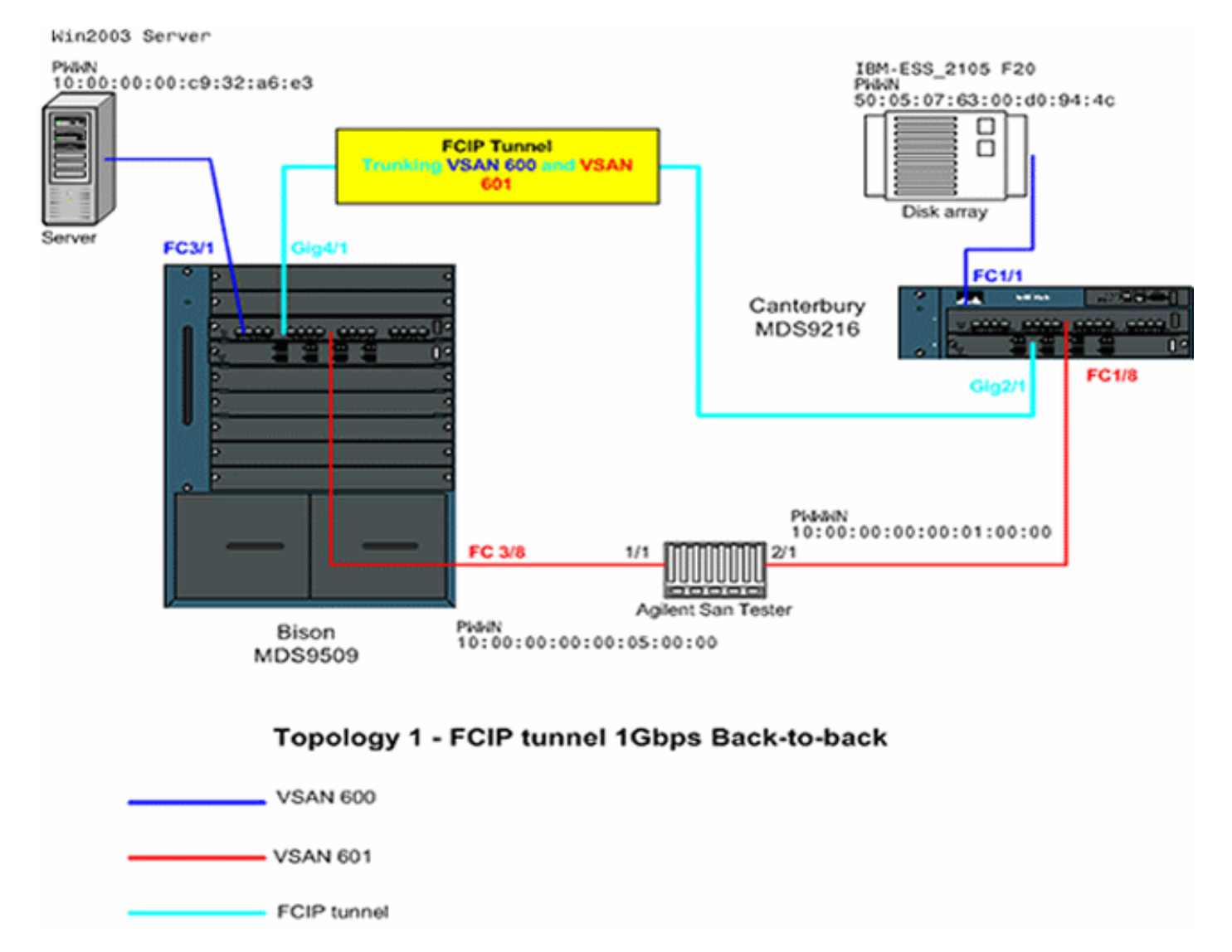

يوضح هذا المخطط إعداد معمليا نموذجيا حيث لا توجد أجهزة شبكات إضافية متصلة بين كل من واجهات إيثرنت جيجابت (GE (من كلا محولي MDS. هذا هو أبسط شكل من أشكال تثبيت FCIP MDS، ويتم إستخدامه عادة في مختبرات العميل للتحقق من الوظائف الأساسية. في VSAN 600، يقوم مهايئ الناقل المضيف Emulex LightPulse 9000 بتوصيل خادم 2003 Windows ب 9509MDS المسمى Bison، وصفيف تخزين IBM متصل ب 9216MDS يسمى Canterbury، حيث يتم تكوين وحدات LUN لخادم 2003 Windows.

يتم إستخدام جهاز إختبار شبكة منطقة التخزين (SAN (السريع كمحاكي لنشر شبكة منطقة التخزين (601 (VSAN باستخدام جهازين، بالإضافة إلى إنشاء حركة مرور بيانات أساسية أساسية أساسية أساسية أساسية أساسية عبر بروتوكول -2FC بخلاف بروتوكول FCP. تتم إضافة معدات الأجهزة الطرفية هذه لزيادة واقعية التكوين وللحصول على إدخالات أساسية في خادم الأسماء الموزعة لكل من المحولين المشاركين. لم يتم التركيز على هذا المستند على الاتصال الشامل، ولم يتم تضمين لقطات شاشة للخادم أو صفيف التخزين. لم تكن أجهزة الأجهزة الطرفية على دراية ببروتوكول FCIP، وتتصرف كما لو كانت وصلة EISL القائمة بين كل من جهازي MDS تعمل عبر إرتباط عادي يعمل عبر القناة الليفية.

### <span id="page-3-0"></span>التكوينات

يستخدم هذا المستند التكوينات الموضحة أدناه.

- IPS-8 وحدة مع) MDS 9509 (Bison ●
- IPS-8 وحدة مع) MDS 9216 (Canterbury ●

#### IPS-8 وحدة مع) MDS 9509 (Bison

```
bison# sh ver
Cisco Storage Area Networking Operating System (SAN-OS) 
                                                 Software
                  TAC support: http://www.cisco.com/tac 
     Copyright (c) 2002-2003 by Cisco Systems, Inc. All 
                                         .rights reserved
   The copyright for certain works contained herein are 
                                                 owned by
   Andiamo Systems, Inc. and/or other third parties and 
                                             are used and
                              .distributed under license 
                                                Software 
                                     BIOS: version 1.0.8 
                                  (loader: version 1.2(2 
                              (kickstart: version 1.2(2a
                                 (system: version 1.2(2a 
                            BIOS compile time: 08/07/03 
              kickstart image file is: bootflash:/k122a 
             kickstart compile time: 9/23/2003 11:00:00 
                 system image file is: bootflash:/s122a 
                system compile time: 10/8/2003 18:00:00 
                                                Hardware 
                                          RAM 1024584 kB 
             (bootflash: 500736 blocks (block size 512b 
                      (slot0: 0 blocks (block size 512b 
        bison uptime is 1 days 15 hours 45 minute(s) 44 
                                                (second(s
                                              Last reset 
                                         Reason: Unknown 
                                 (System version: 1.2(2a 
                                                :Service 
                                            bison# sh run
                              ... Building Configuration 
                                          fcip profile 1 
                                ip address 100.100.100.1 
  FCIP profile 1 is bound to the local relevant IPS ---!
interface. In this !--- example, it is the IP address of
       interface Gig4/1. vsan database vsan 600 vsan 601
  fcdomain priority 1 vsan 1 fcdomain domain 1 preferred
    vsan 1 fcdomain domain 1 preferred vsan 600 fcdomain
 domain 1 preferred vsan 601 interface fcip1 no shutdown
     switchport trunk allowed vsan 600-601 use-profile 1
```
peer-info ipaddr 100.100.100.2 *!--- Interface FCIP 1 is configured to act as an EISL port carrying traffic !-- for both VSAN 600 and VSAN 601 across the tunnel. The FCIP interface, !--- in most respects, is configured identical then any normal FC interface !--- acting as ISL or EISL. Bind this interface to FCIP profile 1, and define !--- the peer-ip address 100.100.100.2, which is the address of the MDS9216's !--- Gig 2/1 interface in the example.* vsan database vsan 600 interface fc3/1 vsan 601 interface fc3/2 vsan 601 interface fc3/8 vsan 600 interface fc3/16 zone name z-fcip2 vsan 600 member pwwn 50:05:07:63:00:d0:94:4c member pwwn 10:00:00:00:c9:32:a6:e3 zone name Zone\_a1 vsan 601 member pwwn 10:00:00:00:00:01:00:00 member pwwn 10:00:00:00:00:05:00:00 zoneset distribute full vsan 600 zoneset name zs-fcip2 vsan 600 member z-fcip2 zoneset name Agilent\_1 vsan 601 member Zone\_a1 zoneset activate name zs-fcip2 vsan 600 zoneset activate name Agilent\_1 vsan 601 interface GigabitEthernet4/1 ip address 100.100.100.1 255.255.255.252 no shutdown *!--- Note that Gig4/1 in the default state is configured with an MTU size of !--- 1500 bytes, if the network topology allows for larger end-to-end frame !--- sizes known as jumbo frames. !--- The default value may be changed to a higher value. A good value is !--- 3000 bytes, because this would avoid the fragmentation of full 2048 FC !-- frames into multiple TCP segments. Not all networking equipment can handle !--- jumbo frames, so the default value of 1500 bytes is a conservative !--- approach to avoid connectivity issues while bringing up the FCIP .tunnel*

#### IPS-8 وحدة مع) MDS 9216 (Canterbury

canterbury# **sh ver** Cisco Storage Area Networking Operating System (SAN-OS) Software TAC support: http://www.cisco.com/tac Copyright (c) 2002-2003 by Cisco Systems, Inc. All .rights reserved The copyright for certain works contained herein are owned by Andiamo Systems, Inc. and/or other third parties and are used and .distributed under license Software BIOS: version 1.0.8 (loader: version 1.2(2 (kickstart: version 1.2(2a (system: version 1.2(2a BIOS compile time: 08/07/03 kickstart image file is: bootflash:/k122a kickstart compile time: 9/23/2003 11:00:00 system image file is: bootflash:/s122a system compile time: 10/8/2003 18:00:00 Hardware RAM 960072 kB

```
(bootflash: 500736 blocks (block size 512b 
                      (slot0: 0 blocks (block size 512b 
   canterbury uptime is 6 days 22 hours 35 minute(s) 37 
                                                (second(s
Last reset at 995484 usecs after Wed Nov 5 15:05:04 2003
                             Reason: Reset by installer 
                                 (System version: 1.2(1a 
                                                :Service 
                                      canterbury# sh run
                             ... Building Configuration 
                                         fcip profile 1 
                               ip address 100.100.100.2 
At this side of the tunnel, choose the same profile ---!
number that you !--- used on the peer to make management
  easier. This is not mandatory, !--- and you can choose
another value between 1 and 255. vsan database vsan 600
  vsan 601 fcdomain domain 2 preferred vsan 600 fcdomain
 domain 2 preferred vsan 601 interface fcip1 no shutdown
     switchport trunk allowed vsan 600-601 use-profile 1
peer-info ipaddr 100.100.100.1 !--- FCIP interface 1 is
chosen for arbitrary reasons. You can choose another !--
       - FCIP number and still tunnel to the peer FCIP 1
instance. !--- It is important that you bind the correct
profile-id to your FCIP interface !--- of choice. Allow
        the same VSANs that you allowed on the peer FCIP
   interface, !--- which is good practice in general for
 normal EISL trunks. The peer ip-address !--- is the IP
    address of the MDS9505s interface Gig4/1 !--- in the
Network Diagram above. vsan database vsan 600 interface
fc1/1 vsan 601 interface fc1/8 vsan 600 interface fc1/16
                  zone name z-fcip2 vsan 600 member pwwn
                     50:05:07:63:00:d0:94:4c member pwwn
   10:00:00:00:c9:32:a6:e3 zone default-zone permit vsan
   777 zoneset distribute full vsan 600 zoneset name zs-
fcip2 vsan 600 member z-fcip2 zoneset activate name zs-
 fcip2 vsan 600 zoneset activate name Agilent_1 vsan 601
   interface GigabitEthernet2/1 ip address 100.100.100.2
                             255.255.255.252 no shutdown
```
## <span id="page-5-0"></span>التحقق من الصحة

يوفر هذا القسم معلومات يمكنك إستخدامها للتأكد من أن التكوين يعمل بشكل صحيح.

- y/x gig interface show يعرض حالة واجهة جيجابت ذات الصلة المرتبطة بملف تعريف FCIP.
- الاتصالات النشطة لواجهة جيجابت ذات الصلة. TCP والاتصالات النشطة لواجهة جيجابت ذات الصلة. $-$  show ips stats tcp int gig  $x/y$   $\cdot$
- واجهة جيجابت ذات الصلة، (ARP) و how ips arp int gig x/y يعرض كل إدخالات بروتوكول تحليل العناة، $\rightarrow$  (ARP) -الخطوة التالية أو النظير الذي يجب أن يكون موجودا في هذه القائمة.
	- و show ips ip route int gig  ${\sf x/y}$  يعرض المسارات المحددة التي تمر عبر واجهة جيجابت ذات الصلة.
		- وجميع التفاصيل المتعلقة بنفق FCIP هذا. وجميع التفاصي بنفق FCIP هذا. FCIP هذا.
	- و يعرض show profile fcip  $\times$  عنوان IP الذي يرتبط به التوصيف وجميع معلمات TCP التي تم تكوينها.
		- counters x fcip int show —يستخدم للتحقق من وجود أي إطارات تمر عبر نفق FCIP.
- <sup>x</sup> vsan fcdomain show يسرد جميع التفاصيل المتعلقة بالمجال، والتي يتم إستخدامها للتحقق من تكوين البنية عبر نفق (نفق) FCIP.
	- <sup>x</sup> vsan da fcns show يعرض جميع معرفات فئات PWWN و 4FC و FCIDs الخاصة بشبكة منطقة

التخزين (VSAN (ذات الصلة، ويتم إستخدامها للتحقق من توزيع جميع الإدخالات المتوقعة عبر نفق (أنفاق) .FCIP

# <span id="page-6-0"></span>استكشاف الأخطاء وإصلاحها

تأكد من إصدار أوامر **العرض** أعلى من عدة مرات لإنشاء محفوظات العداد. العدادات التي لا تتعلق بنقطة في الوقت ويتم تجميعها مرة واحدة فقط هي في الغالب عديمة الفائدة.

أستخدم التكوينات الموضحة أدناه لمزيد من أستكشاف الأخطاء وإصلاحها.

- <u>MDS 9509 (البيسون)</u>
- 9216 MDS) كانتربري)

#### 9509 MDS) البيسون)

```
GigabitEthernet4/1 is up
            Hardware is GigabitEthernet, address is 
                                           0005.3000.a85a
               Internet address is 100.100.100.1/30 
                MTU 1500 bytes !...default value 
                                   Port mode is IPS 
                                     Speed is 1 Gbps 
                                Beacon is turned off 
                      Auto-Negotiation is turned on 
minutes input rate 320 bits/sec, 40 bytes/sec, 0 5 
                                               frames/sec
minutes output rate 312 bits/sec, 39 bytes/sec, 0 5 
                                               frames/sec
        packets input, 998306879592 bytes 933169199 
                multicast frames, 0 compressed 12 
        input errors, 0 frame, 0 overrun 0 fifo 0 
    packets output, 214303313560 bytes, 0 337209366 
                                                underruns
            output errors, 0 collisions, 0 fifo 0 
                                  carrier errors 0 
                    bison# sh ips stats tcp int gig 4/1
             TCP Statistics for port GigabitEthernet4/1 
                                    Connection Stats 
                 active openings, 107 accepts 272 
       failed attempts, 0 reset received, 163 206 
                                              established
                                       Segment stats
            received, 337201993 sent, 7 932985717 
                                            retransmitted
          bad segments received, 103 reset sent 0 
                                  TCP Active Connections 
       Local Address Remote Address State Send-Q Recv-Q 
   ESTABLISH 0 0 100.100.100.2:65128 100.100.100.1:3225 
   ESTABLISH 0 0 100.100.100.2:65130 100.100.100.1:3225 
                LISTEN 0 0 0.0.0.0:0 100.100.100.1:3225 
By default, MDS establishes two TCP connections per ---!
   FCIP tunnel instance. bison# sh ips stats tcp int gig
                                                   4/1 de
             TCP Statistics for port GigabitEthernet4/1 
                                      TCP send stats 
           segments, 222637392068 bytes 337202017
```
data, 205533417 ack only packets 130562402 control (SYN/FIN/RST), 0 probes, 1105737 503 window updates segments retransmitted, 2208 bytes 7 retransmitted while on ethernet send queue, 4 40061909 packets split delayed acks sent 250922624 TCP receive stats segments, 921498012 data packets in 932985742 ,sequence bytes in 936715052100 sequence predicted ack, 856752348 predicted data 770241 bad checksum, 0 multi/broadcast, 0 bad offset 0 no memory drops, 0 short segments 0 duplicate bytes, 16 duplicate packets 0 partial duplicate bytes, 0 partial duplicate 0 packets out-of-order bytes, 165 out-of-order 53128 packets packet after window, 0 bytes after window 0 packets after close 5 acks, 192030009160 ack bytes, 0 ack 76225562 toomuch, 5851 duplicate acks ack packets left of snd\_una, 0 non-4 byte 0 aligned packets window updates, 0 window probe 9124012 pcb hash miss, 984 no port, 103 bad SYN, 0 1381 paws drops TCP Connection Stats attempts, 107 accepts, 163 established 272 closed, 3 drops, 206 conn drops 511 drop in retransmit timeout, 20 drop in 3 keepalive timeout drop in persist drops, 0 connections drained 0 TCP Miscellaneous Stats segments timed, 76225541 rtt updated 61792500 retransmit timeout, 0 persist timeout 124 keepalive timeout, 5740 keepalive probes 5760 TCP SACK Stats recovery episodes, 0 data packets, 0 data bytes 0 data packets retransmitted, 0 data bytes 0 retransmitted connections closed, 0 retransmit timeouts 0 TCP SYN Cache Stats entries, 107 connections completed, 0 entries 107 timed out dropped due to overflow, 0 dropped due to RST 0 dropped due to ICMP unreach, 0 dropped due to 0 bucket overflow abort due to no memory, 0 duplicate SYN, 0 no- 0 route SYN drop hash collisions, 0 retransmitted 0 TCP Active Connections Local Address Remote Address State Send-Q Recv-Q ESTABLISH 0 0 100.100.100.2:65128 100.100.100.1:3225 ESTABLISH 0 0 100.100.100.2:65130 100.100.100.1:3225 LISTEN 0 0 0.0.0.0:0 100.100.100.1:3225 #bison bison# **sh ips stats tcp int gig 4/1 de** TCP Statistics for port GigabitEthernet4/1 TCP send stats

segments, 222637392068 bytes 337202017 data, 205533417 ack only packets 130562402 control (SYN/FIN/RST), 0 probes, 1105737 503 window updates segments retransmitted, 2208 bytes 7 retransmitted while on ethernet send queue, 4 40061909 packets split delayed acks sent 250922624 TCP receive stats segments, 921498012 data packets in 932985742 ,sequence bytes in 936715052100 sequence predicted ack, 856752348 predicted data 770241 bad checksum, 0 multi/broadcast, 0 bad offset 0 no memory drops, 0 short segments 0 duplicate bytes, 16 duplicate packets 0 partial duplicate bytes, 0 partial duplicate 0 packets out-of-order bytes, 165 out-of-order 53128 packets packet after window, 0 bytes after window 0 packets after close 5 acks, 192030009160 ack bytes, 0 ack 76225562 toomuch, 5851 duplicate acks ack packets left of snd\_una, 0 non-4 byte 0 aligned packets window updates, 0 window probe 9124012 pcb hash miss, 984 no port, 103 bad SYN, 0 1381 paws drops TCP Connection Stats attempts, 107 accepts, 163 established 272 closed, 3 drops, 206 conn drops 511 drop in retransmit timeout, 20 drop in 3 keepalive timeout drop in persist drops, 0 connections drained 0 TCP Miscellaneous Stats segments timed, 76225541 rtt updated 61792500 retransmit timeout, 0 persist timeout 124 keepalive timeout, 5740 keepalive probes 5760 TCP SACK Stats recovery episodes, 0 data packets, 0 data bytes 0 data packets retransmitted, 0 data bytes 0 retransmitted connections closed, 0 retransmit timeouts 0 TCP SYN Cache Stats entries, 107 connections completed, 0 entries 107 timed out dropped due to overflow, 0 dropped due to RST 0 dropped due to ICMP unreach, 0 dropped due to 0 bucket overflow abort due to no memory, 0 duplicate SYN, 0 no- 0 route SYN drop hash collisions, 0 retransmitted 0 TCP Active Connections Local Address Remote Address State Send-Q Recv-Q ESTABLISH 0 0 100.100.100.2:65128 100.100.100.1:3225 ESTABLISH 0 0 100.100.100.2:65130 100.100.100.1:3225 LISTEN 0 0 0.0.0.0:0 100.100.100.1:3225 #bison *Most of the TCP details displayed above can be used ---! to determine the !--- health of your FCIP tunnel, provided that there is a one-to-one relationship !---*

*between the FCIP tunnel and the physical interface. Note that for this !--- particular FCIP instance, both TCP connections were initiated from this peer, !--- which you can derive from the local address x.x.x.x:3225 statement.* bison# **sh ips arp interface gig 4/1** Protocol Address Age (min) Hardware Addr Type Interface Internet 100.100.100.2 9 0005.3000.ade6 ARPA GigabitEthernet4/1 #bison bison# **sh ips ip route int gig 4/1** Codes: C - connected, S - static No default gateway C 100.100.100.0/30 is directly connected, GigabitEthernet4/1 #bison *The FCIP tunnel is connected in a back-to-back ---! fashion. Issue the !---* **sh ips ip route** command to get the directly connected IP subnet. !--- In a more realistic situation, where you would need to configure a !--- next-hop to reach the FCIP peer ip-address, this command would show !--- the configured routes through .the relevant interfaces bison# **sh fcip profile 1** FCIP Profile 1 Internet Address is 100.100.100.1 (interface (GigabitEthernet4/1 Listen Port is 3225 TCP parameters SACK is enabled PMTU discovery is enabled, reset timeout is 3600 sec Keep alive is 60 sec Minimum retransmission timeout is 200 ms Maximum number of re-transmissions is 4 Send buffer size is 0 KB Maximum allowed bandwidth is 1000000 kbps Minimum available bandwidth is 15000 kbps Estimated round trip time is 1000 usec Congestion window monitoring is enabled, burst size is 10 KB *The profile parameters are an easy way to directly ---! verify your !--- configured TCP parameters per FCIP instance.* bison# **sh int fcip 1** fcip1 is trunking Hardware is GigabitEthernet Port WWN is 20:c2:00:05:30:00:7a:de Peer port WWN is 20:42:00:0c:30:6c:24:40 Admin port mode is auto, trunk mode is on Port mode is TE vsan is 1 (Trunk vsans (allowed active) (600-601 (Trunk vsans (operational) (600-601 (Trunk vsans (up) (600-601 () (Trunk vsans (isolated () (Trunk vsans (initializing (Using Profile id 1 (interface GigabitEthernet4/1 Peer Information Peer Internet address is 100.100.100.2 and port is 3225 Special Frame is disabled Maximum number of TCP connections is 2

Time Stamp is disabled QOS control code point is 0 QOS data code point is 0 B-port mode disabled TCP Connection Information Active TCP connections 2 Control connection: Local 100.100.100.1:3225, Remote 100.100.100.2:65128 Data connection: Local 100.100.100.1:3225, Remote 100.100.100.2:65130 Attempts for active connections, 58 close of 272 connections TCP Parameters **Path MTU 1500 bytes** Current retransmission timeout is 200 ms Round trip time: Smoothed 2 ms, Variance: 1 **Advertised window: Current: 118 KB, Maximum: 118 KB, Scale: 1 Peer receive window: Current: 118 KB, Maximum: 118 KB, Scale: 1** Congestion window: Current: 10 KB, Slow start threshold: 112 KB minutes input rate 120 bits/sec, 15 bytes/sec, 0 5 frames/sec minutes output rate 120 bits/sec, 15 bytes/sec, 0 5 frames/sec frames input, 135382910244 bytes 72182460 Class F frames input, 3190588 bytes 34626 Class 2/3 frames input, 135379719656 bytes 72147834 Error frames timestamp error 0 0 frames output, 97610768920 bytes 47823751 Class F frames output, 3194464 bytes 34632 Class 2/3 frames output, 97607574456 bytes 47789119 Error frames 373 reass frames 0 *You can see the specific details per FCIP ---! interface, as they are taken !--- into account by a running FCIP instance. You can also derive the TCP !-- parameters of the peer with this output.* bison# **sh fcdomain vsan 600** .The local switch is the Principal Switch :Local switch run time information State: Stable Local switch WWN: 22:58:00:05:30:00:7a:df Running fabric name: 22:58:00:05:30:00:7a:df Running priority: 2 (Current domain ID: 0x01(1 :Local switch configuration information State: Enabled FCID persistence: Disabled Auto-reconfiguration: Disabled Contiguous-allocation: Disabled Configured fabric name: 20:01:00:05:30:00:28:df Configured priority: 128 (Configured domain ID: 0x01(1) (preferred :Principal switch run time information Running priority: 2 Interface Role RCF-reject ------------ ------------- --------------- fcip1 Downstream Disabled

------------ ------------- --------------- bison# **sh fcdomain vsan 601** .The local switch is the Principal Switch :Local switch run time information State: Stable Local switch WWN: 22:59:00:05:30:00:7a:df Running fabric name: 22:59:00:05:30:00:7a:df Running priority: 2 (Current domain ID: 0x01(1 :Local switch configuration information State: Enabled FCID persistence: Disabled Auto-reconfiguration: Disabled Contiguous-allocation: Disabled Configured fabric name: 20:01:00:05:30:00:28:df Configured priority: 128 (Configured domain ID: 0x01(1) (preferred :Principal switch run time information ------------ ------------- --------------- **fcip1 Downstream Disabled**  ------------ ------------- --------------- bison# **sh fcdomain vsan 601** .The local switch is the Principal Switch :Local switch run time information State: Stable Local switch WWN: 22:59:00:05:30:00:7a:df Running fabric name: 22:59:00:05:30:00:7a:df Running priority: 2 (Current domain ID: 0x01(1 :Local switch configuration information State: Enabled FCID persistence: Disabled Auto-reconfiguration: Disabled Contiguous-allocation: Disabled Configured fabric name: 20:01:00:05:30:00:28:df Configured priority: 128 (Configured domain ID: 0x01(1) (preferred :Principal switch run time information Running priority: 2 Interface Role RCF-reject ------------ ------------- --------------- **fcip1 Downstream Disabled** ------------ ------------- ---------------- #bison *Similar to normal (E)ISL troubleshooting, verify ---! that !--- your fabric is formed as expected.* bison# **sh fcns da vsan 600-601** :VSAN 600 ------------------------------------------------------- ------------------- FCID TYPE PWWN (VENDOR) FC4-TYPE:FEATURE ------------------------------------------------------- ------------------- 0x010001 N 10:00:00:00:c9:32:a6:e3 (Emulex) scsi-

fcp:init 0x020001 N 50:05:07:63:00:d0:94:4c (IBM) scsi- ..fcp:target fc Total number of entries = 2 :VSAN 601 ------------------------------------------------------- ------------------- FCID TYPE PWWN (VENDOR) FC4-TYPE:FEATURE ------------------------------------------------------- ------------------- 0x010001 N 10:00:00:00:c9:32:a6:e2 (Emulex) scsifcp:init 0x010100 N 10:00:00:00:00:05:00:00 0x020100 N 10:00:00:00:00:01:00:00 Total number of entries = 3 9216 MDS) كانتربري) canterbury# **sh int gig 2/1** GigabitEthernet2/1 is up Hardware is GigabitEthernet, address is 0005.3000.ade6 Internet address is 100.100.100.2/30 MTU 1500 bytes Port mode is IPS Speed is 1 Gbps Beacon is turned off Auto-Negotiation is turned on minutes input rate 312 bits/sec, 39 bytes/sec, 0 5 frames/sec minutes output rate 312 bits/sec, 39 bytes/sec, 0 5 frames/sec packets input, 214308964948 bytes 337277325 multicast frames, 0 compressed 12 input errors, 0 frame, 0 overrun 0 fifo 0 packets output, 998294817662 bytes, 0 932989688 underruns output errors, 0 collisions, 0 fifo 0 carrier errors 0 canterbury# **sh ips arp int gig 2/1** Protocol Address Age (min) Hardware Addr Type Interface Internet 100.100.100.1 7 0005.3000.a85a ARPA GigabitEthernet2/1 #canterbury canterbury# **sh ips ip route int gig 2/1** Codes: C - connected, S - static No default gateway C 100.100.100.0/30 is directly connected, GigabitEthernet2/1 #canterbury canterbury# **sh ips stats tcp int gig 2/1 de** TCP Statistics for port GigabitEthernet2/1 TCP send stats segments, 1022389174048 bytes 932982227

data, 11061499 ack only packets 921498559 control (SYN/FIN/RST), 0 probes, 421342 window 401 updates segments retransmitted, 972180 bytes 454 retransmitted while on ethernet send queue, 291 223642028 packets split delayed acks sent 76162595 TCP receive stats ,segments, 130561386 data packets in sequence 337204879 bytes in sequence 192030387428 predicted ack, 65996627 predicted data 156457374 bad checksum, 0 multi/broadcast, 0 bad offset 0 no memory drops, 0 short segments 0 duplicate bytes, 3542 duplicate packets 48 partial duplicate bytes, 1 partial duplicate packets 48 out-of-order bytes, 131 out-of-order packets 4336 packet after window, 0 bytes after window 0 packets after close 0 acks, 936715866930 ack bytes, 0 ack toomuch, 268794983 4152 duplicate acks ack packets left of snd\_una, 0 non-4 byte aligned 0 packets window updates, 0 window probe 50179371 pcb hash miss, 1061 no port, 0 bad SYN, 0 paws 1251 drops TCP Connection Stats attempts, 73 accepts, 155 established 204 closed, 64 drops, 70 conn drops 357 drop in retransmit timeout, 10 drop in keepalive 4 timeout drop in persist drops, 0 connections drained 0 TCP Miscellaneous Stats segments timed, 268794618 rtt updated 233047332 retransmit timeout, 0 persist timeout 105 keepalive timeout, 94 keepalive probes 105 TCP SACK Stats recovery episodes, 25938540 data packets, 71110030772 3 data bytes data packets retransmitted, 272884 data bytes 180 retransmitted connections closed, 388 retransmit timeouts 1 TCP SYN Cache Stats entries, 73 connections completed, 0 entries timed 93  $O<sub>11</sub>$ dropped due to overflow, 18 dropped due to RST 0 dropped due to ICMP unreach, 0 dropped due to bucket 0 overflow abort due to no memory, 6 duplicate SYN, 0 no-route 0 SYN drop hash collisions, 8 retransmitted 0 TCP Active Connections Local Address Remote Address State Send-Q Recv-Q ESTABLISH 0 0 100.100.100.1:3225 100.100.100.2:65128 ESTABLISH 0 0 100.100.100.1:3225 100.100.100.2:65130 LISTEN 0 0 0.0.0.0:0 100.100.100.2:3225 LISTEN 0 0 0.0.0.0:0 0.0.0.0:3260 #canterbury *This MDS initiated both TCP connections for FCIP 1. ---! Although no passive !--- statement was configured on the peer MDS, MDS9216 Canterbury has the !--- highest IP address configured on the tunnel. This makes the other side !--- disconnect its TCP connection.* canterbury# **sh**

#### **fcip profile 1**

FCIP Profile 1 Internet Address is 100.100.100.2 (interface (GigabitEthernet2/1 Listen Port is 3225 TCP parameters SACK is enabled PMTU discovery is enabled, reset timeout is 3600 sec Keep alive is 60 sec Minimum retransmission timeout is 200 ms Maximum number of re-transmissions is 4 Send buffer size is 0 KB Maximum allowed bandwidth is 1000000 kbps Minimum available bandwidth is 15000 kbps Estimated round trip time is 1000 usec Congestion window monitoring is enabled, burst size is 10 KB

#### canterbury# **sh interface fcip 1**

fcip1 is trunking Hardware is GigabitEthernet Port WWN is 20:42:00:0c:30:6c:24:40 Peer port WWN is 20:c2:00:05:30:00:7a:de Admin port mode is auto, trunk mode is auto Port mode is TE vsan is 1 (Trunk vsans (allowed active) (600-601 (Trunk vsans (operational) (600-601 (Trunk vsans (up) (600-601 () (Trunk vsans (isolated () (Trunk vsans (initializing (Using Profile id 1 (interface GigabitEthernet2/1 Peer Information Peer Internet address is 100.100.100.1 and port is 3225 Special Frame is disabled Maximum number of TCP connections is 2 Time Stamp is disabled QOS control code point is 0 QOS data code point is 0 B-port mode disabled TCP Connection Information Active TCP connections 2 Control connection: Local 100.100.100.2:65128, Remote 100.100.100.1:3225 Data connection: Local 100.100.100.2:65130, Remote 100.100.100.1:3225 Attempts for active connections, 72 close of 204 connections TCP Parameters Path MTU 1500 bytes Current retransmission timeout is 200 ms Round trip time: Smoothed 2 ms, Variance: 1 Advertized window: Current: 118 KB, Maximum: 118 KB, Scale: 1 Peer receive window: Current: 118 KB, Maximum: 118 KB, Scale: 1 Congestion window: Current: 10 KB, Slow start threshold: 112 KB minutes input rate 120 bits/sec, 15 bytes/sec, 0 5 frames/sec minutes output rate 120 bits/sec, 15 bytes/sec, 0 5 frames/sec frames input, 192030052404 bytes 91063905 Class F frames input, 3931568 bytes 41991

Class 2/3 frames input, 192026120836 bytes 91021914 Error frames timestamp error 0 0 frames output, 936716093696 bytes 753551524 Class F frames output, 3909128 bytes 42028 Class 2/3 frames output, 936712184568 bytes 753509496 Error frames 40061908 reass frames 0

#canterbury

## <span id="page-15-0"></span>معلومات ذات صلة

- [المعيار 3821 RFC قناة ليفية عبر بروتوكول IP/TCP\) بروتوكول FCIP\(](http://www.ietf.org/rfc/rfc3821.txt?referring_site=bodynav)
	- [الصفحة الرئيسية للطراز 11T](http://www.t11.org/index.html?referring_site=bodynav)
	- [الدعم الفني Systems Cisco](//www.cisco.com/cisco/web/support/index.html?referring_site=bodynav)

ةمجرتلا هذه لوح

ةي الآلال تاين تان تان تان ان الماساب دنت الأمانية عام الثانية التالية تم ملابات أولان أعيمته من معت $\cup$  معدد عامل من من ميدة تاريما $\cup$ والم ميدين في عيمرية أن على مي امك ققيقا الأفال المعان المعالم في الأقال في الأفاق التي توكير المالم الما Cisco يلخت .فرتحم مجرتم اهمدقي يتلا ةيفارتحالا ةمجرتلا عم لاحلا وه ىل| اًمئاد عوجرلاب يصوُتو تامجرتلl مذه ققد نع امتيلوئسم Systems ارامستناه انالانهاني إنهاني للسابلة طربة متوقيا.